# **Packet Tracer : configuration des interfaces IPv4 et IPv6**

# **Topologie**

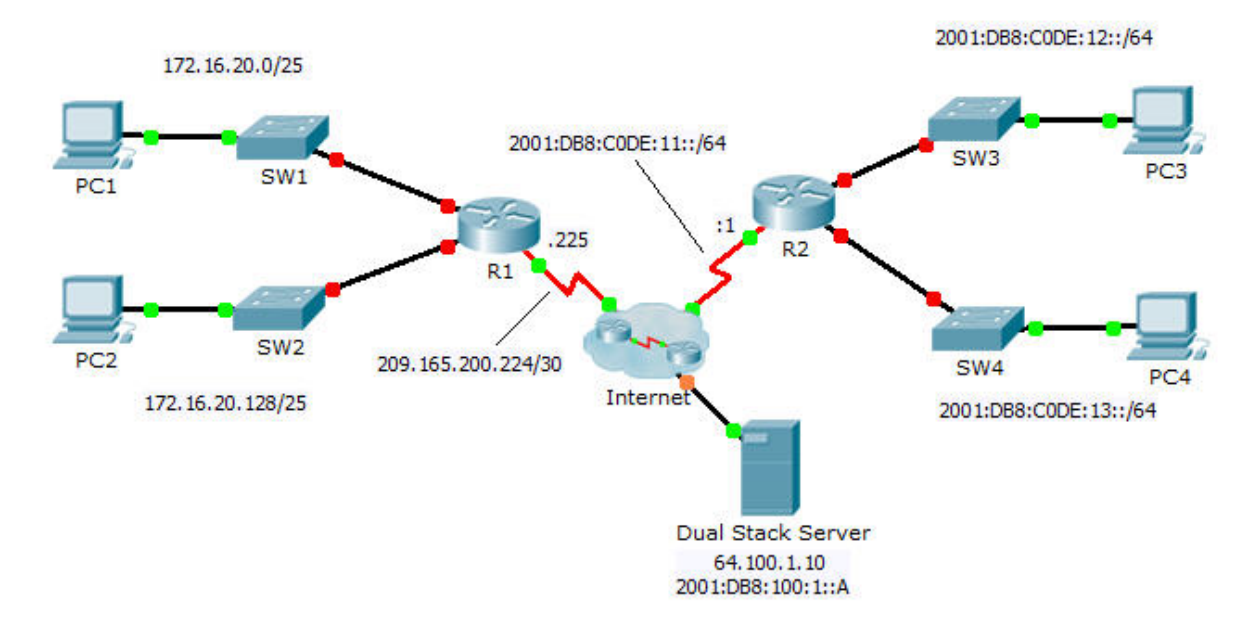

### **Table d'adressage**

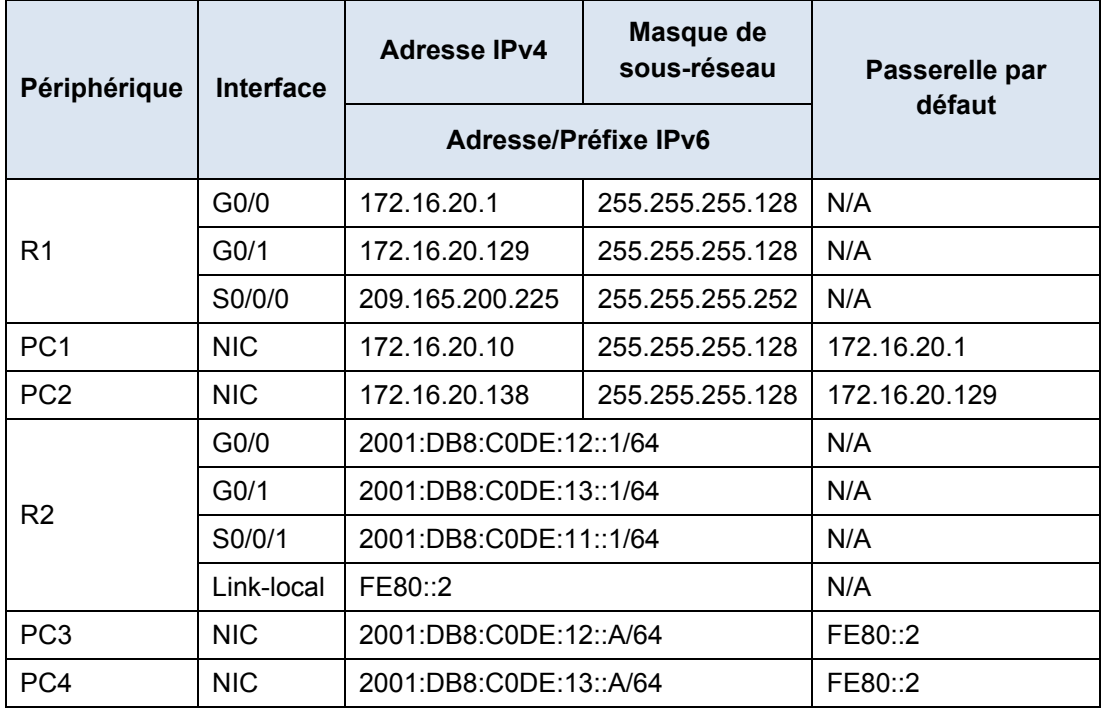

### **Objectifs**

### **Partie 1 : configuration de l'adressage IPv4 et vérification de la connectivité**

**Partie 2 : configuration de l'adressage IPv6 et vérification de la connectivité**

### **Contexte**

Les routeurs R1 et R2 disposent chacun de deux LAN. Votre tâche consiste à configurer l'adressage approprié sur chaque périphérique et à vérifier la connectivité entre les LAN.

**Remarque :** le mot de passe d'exécution utilisateur est **cisco**. Le mot de passe en mode d'exécution privilégié est **class**.

# **Partie 1 : Configuration de l'adressage IPv4 et vérification de la connectivité**

#### **Étape 1 : Attribuez des adresses IPv4 à R1 et aux périphériques LAN.**

À l'aide de la **table d'adressage**, configurez l'adressage IP pour les interfaces LAN de **R1**, **PC1** et **PC2**. L'interface série a déjà été configurée.

#### **Étape 2 : Vérifiez la connectivité.**

**PC1** et **PC2** doivent pouvoir s'envoyer des requêtes ping l'un à l'autre, et aussi à **Dual Stack Server**.

## **Partie 2 : Configuration de l'adressage IPv6 et vérification de la connectivité**

#### **Étape 1 : Attribuez des adresses IPv6 à R2 et aux périphériques LAN.**

À l'aide de la **table d'adressage**, configurez l'adressage IP pour les interfaces LAN de **R2**, **PC3** et **PC4**. L'interface série est déjà configurée.

#### **Étape 2 : Vérifiez la connectivité.**

**PC3** et **PC4** doivent pouvoir s'envoyer des requêtes ping l'un à l'autre, et aussi à **Dual Stack Server**.